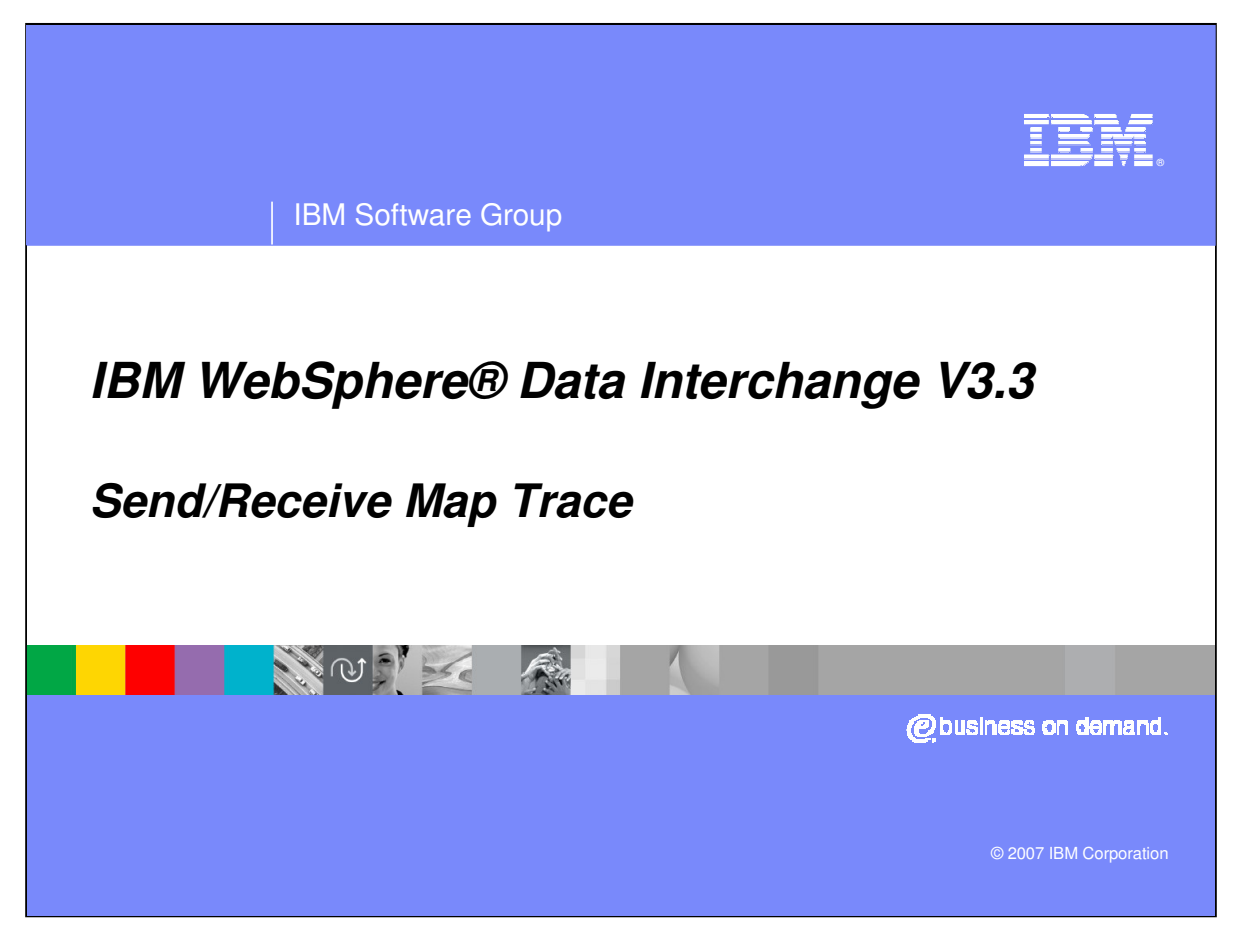

This presentation is an overview of the Send Receive Map Trace.

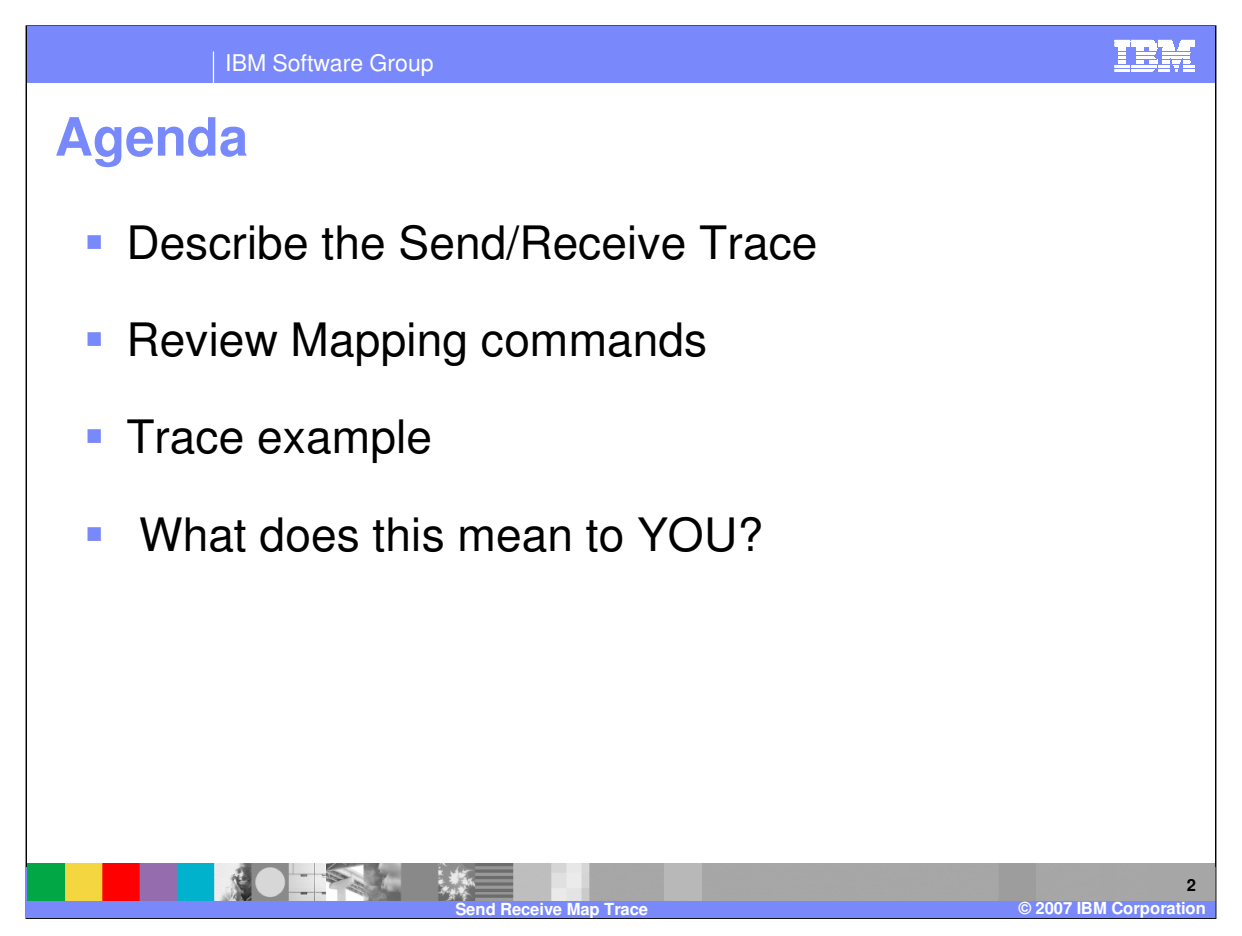

The presentation will describe the Send Receive map trace, how to get the trace, and how you can use the trace.

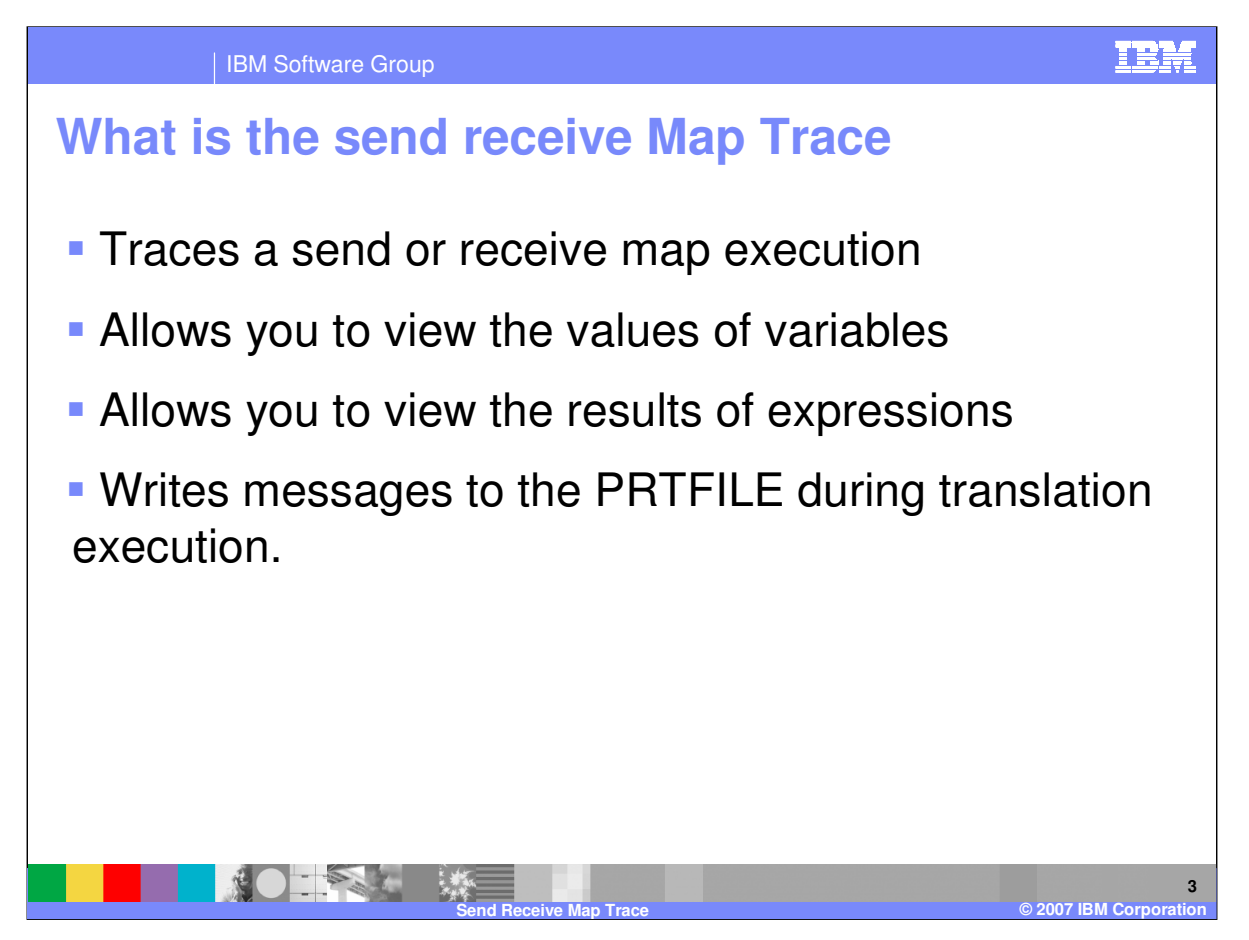

The Send Receive map trace allows you to trace variables and logical expressions during map execution. Some customers use the trace to trace variables and logic within their mapping. Development uses the trace for problem determination.

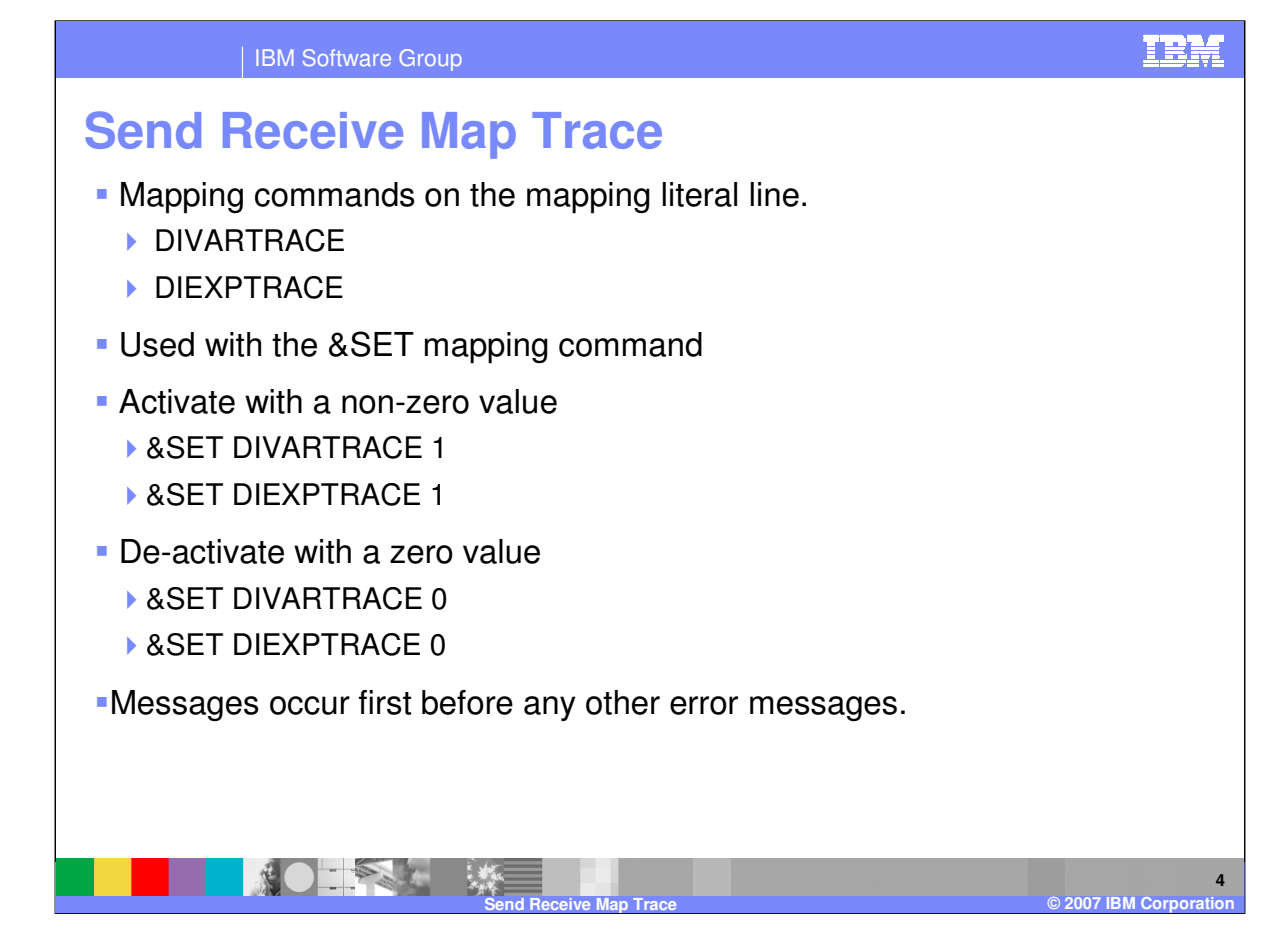

The special WebSphere Data Interchange variable, DIVARTRACE, when given a nonzero value (&SET DIVARTRACE 1), causes

WebSphere Data Interchange to create a TRACE of all accesses to variables. When tracing is active, WebSphere Data Interchange will write

out message TR0410 to the PRTFILE for each variable access. The message will indicate the variable being accessed and its current value.

Tracing will remain active until the DIVARTRACE is given a zero value (&SET DIVARTRACE 0).

The variable, DIEXPTRACE, when given a nonzero value (&SET DIEXPTRACE 1), causes WebSphere Data Interchange to create a TRACE of the results of all expression evaluations. When tracing is active, WebSphere Data Interchange will write out message TR0411 to the PRTFILE for each

expression. The message will show the expression being evaluated and the result of the evaluation. Tracing will remain active until the IEXPTRACE is given a zero value (&SET DIEXPTRACE 0).

The TR0410 and TR0411 messages always occur as the first messages for a transaction. They are not merged with any other error messages for the transaction.

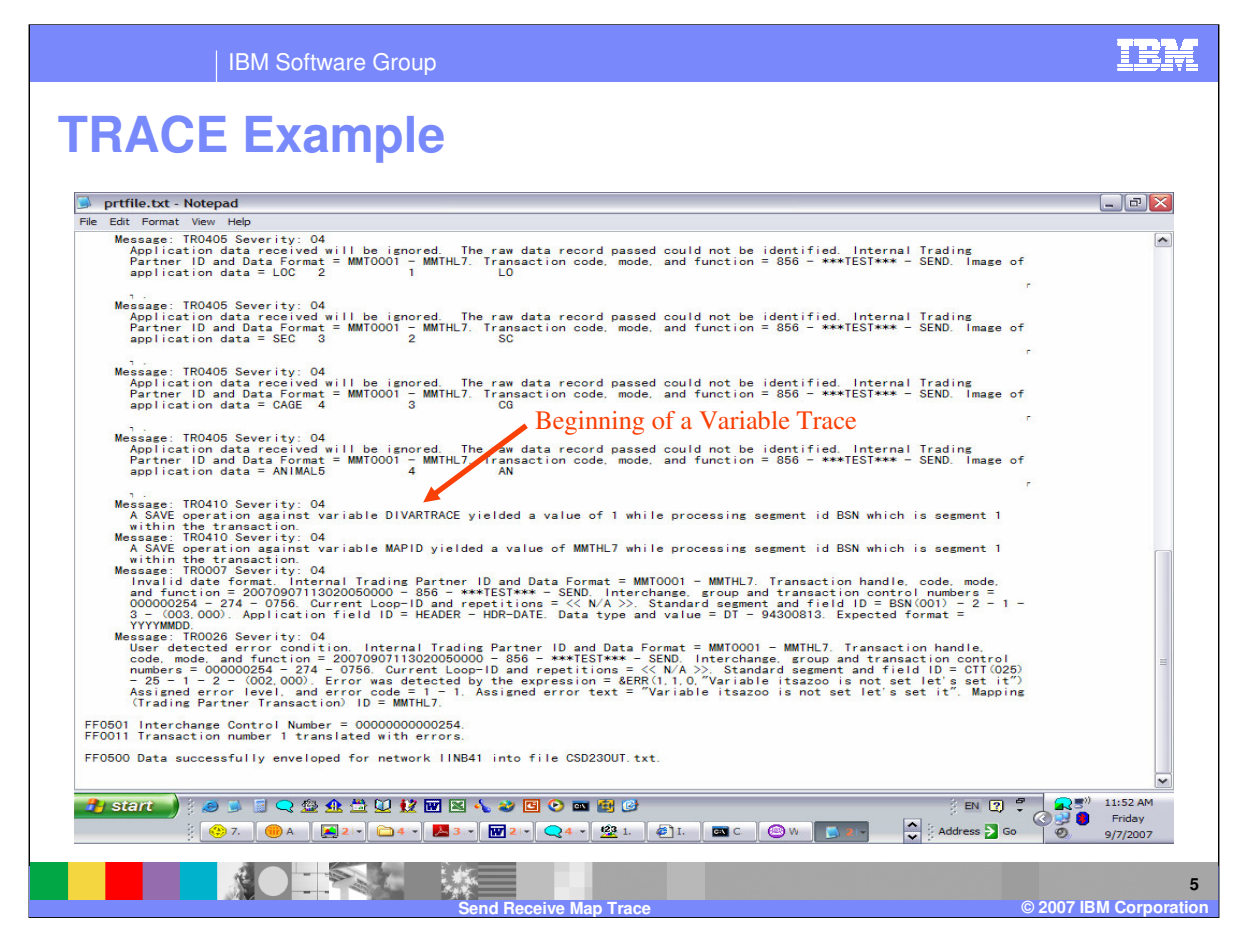

This is a section of the Send Receive Map trace.

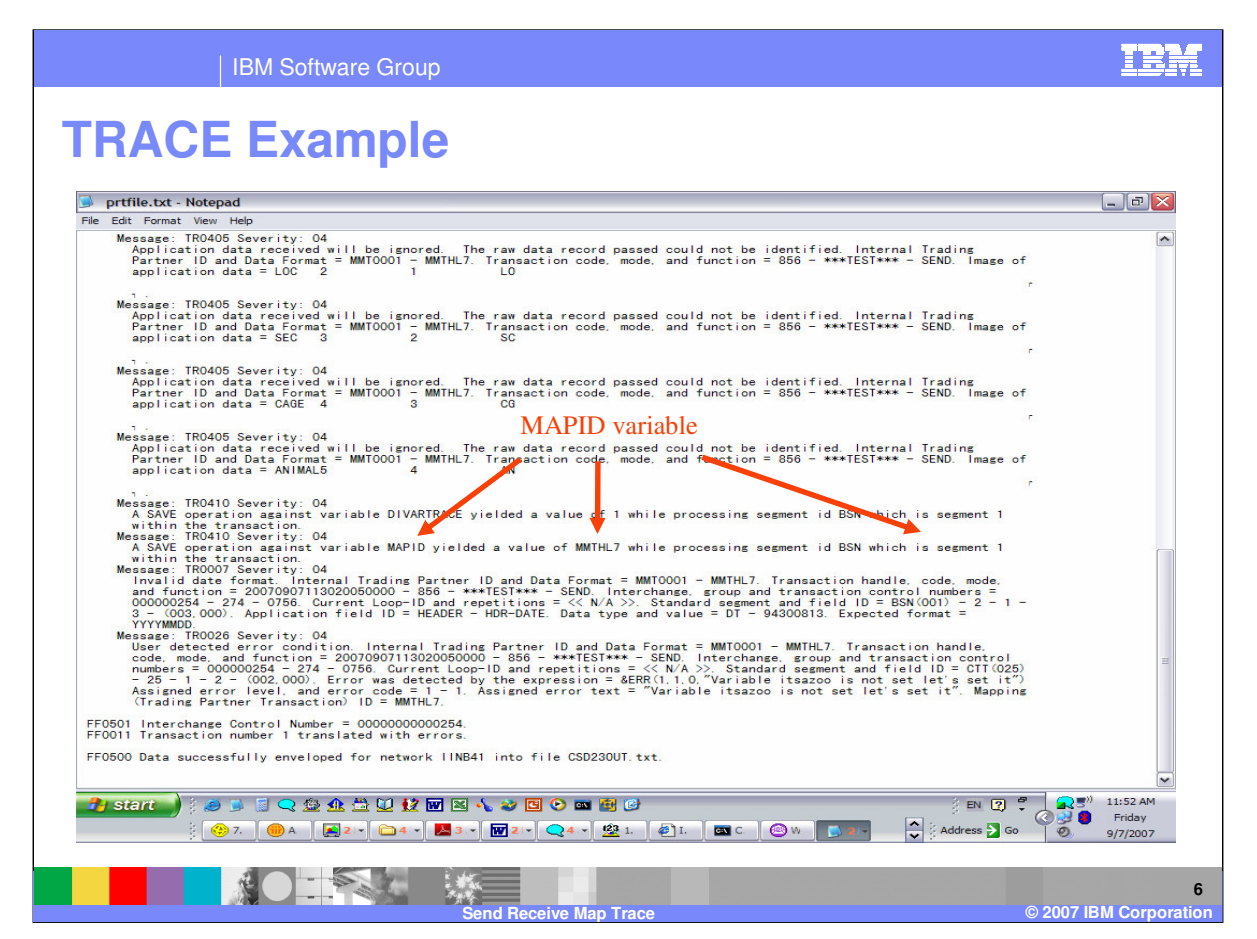

This section of the trace identifies the variable MAPID is set to the value MMTHL7 on segment 1 of the transaction.

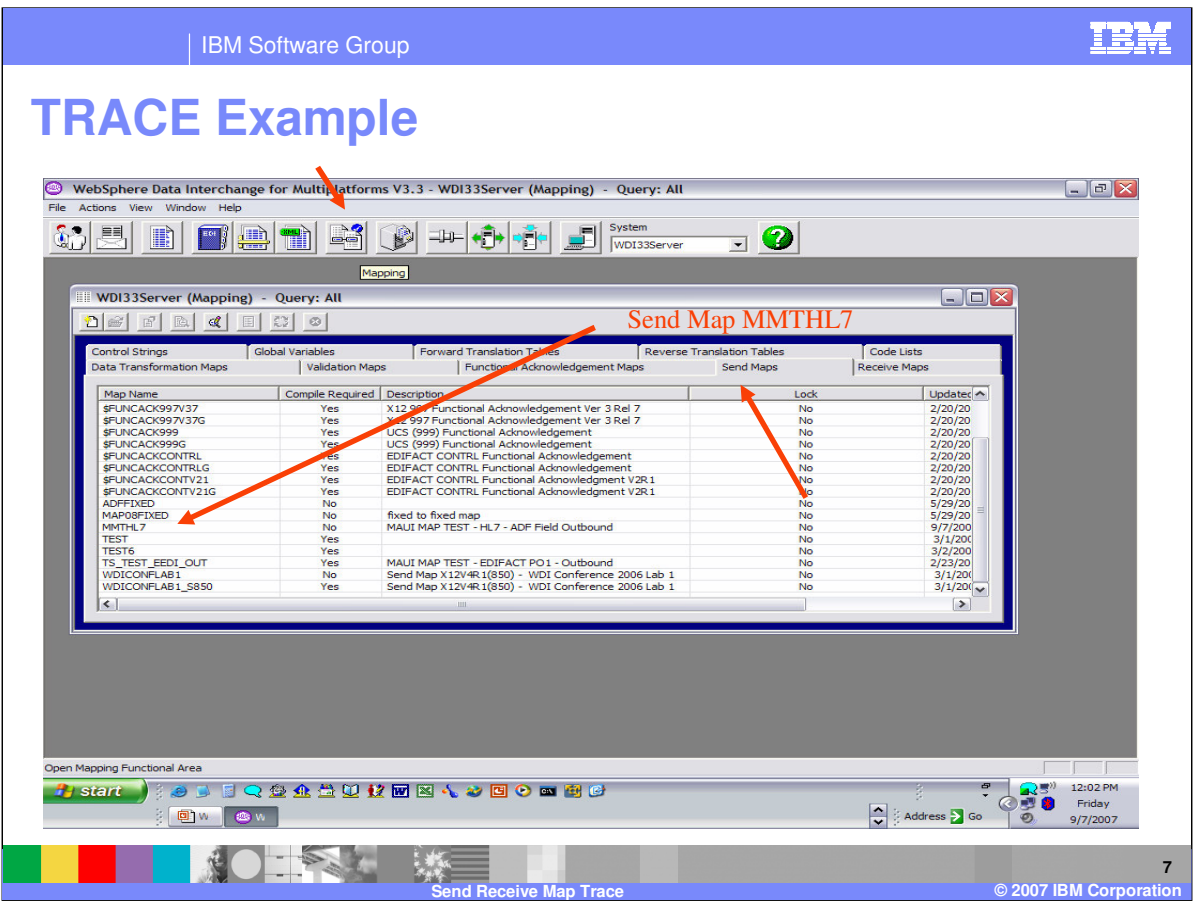

Send and Receive maps are located in the WebSphere Data Interchange Client Mapping functional area. The send maps are located on the Send Maps tab and the Receive maps are located on the Receive maps tab. Our example is using the Send map MMTHL7.

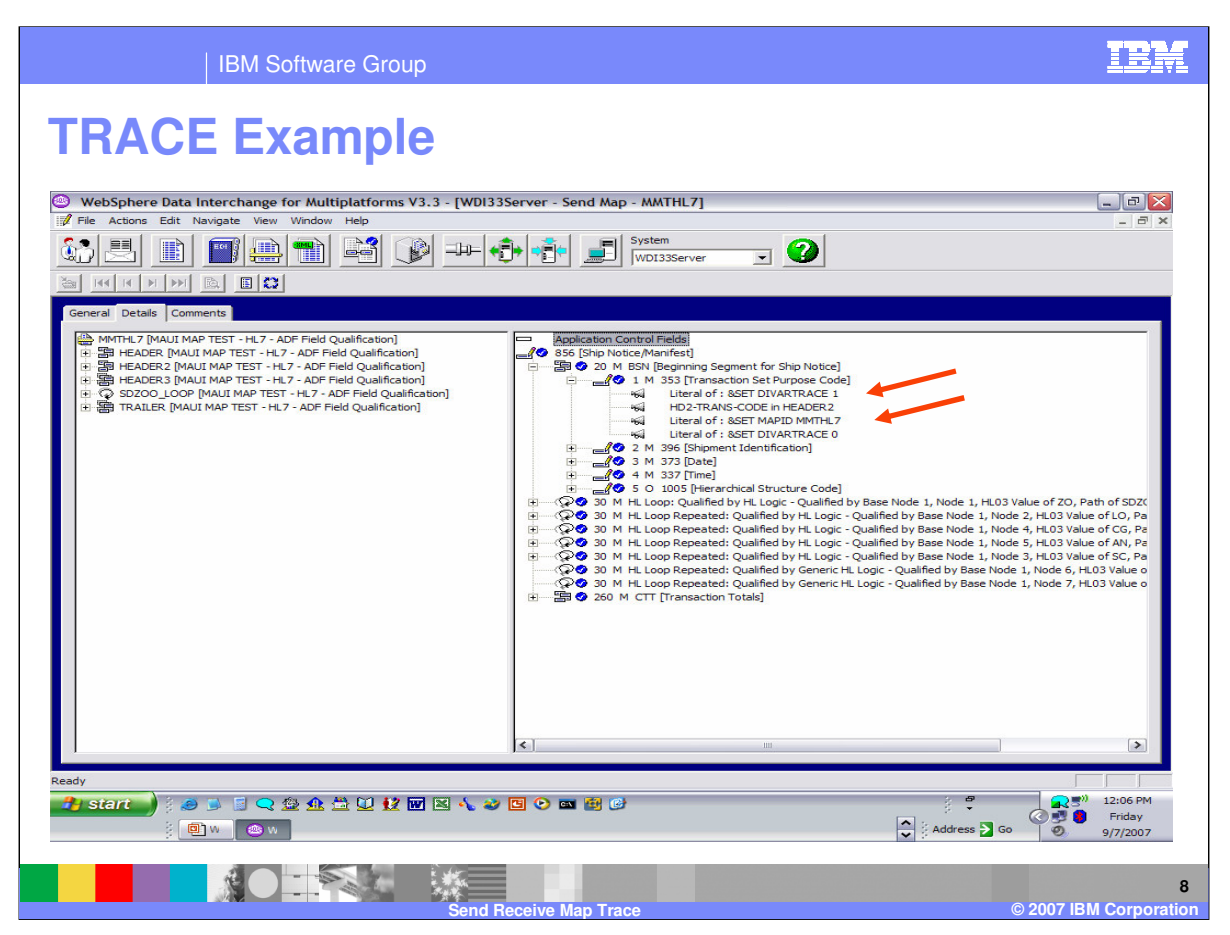

The trace statement identified Segment 1 of the transaction. The variable trace is activated with the literal &SET DIVARTRACE 1. The variable MAPID is being set to the value MMTHL7 and there is a matching trace statement in the prtfile for this variable.

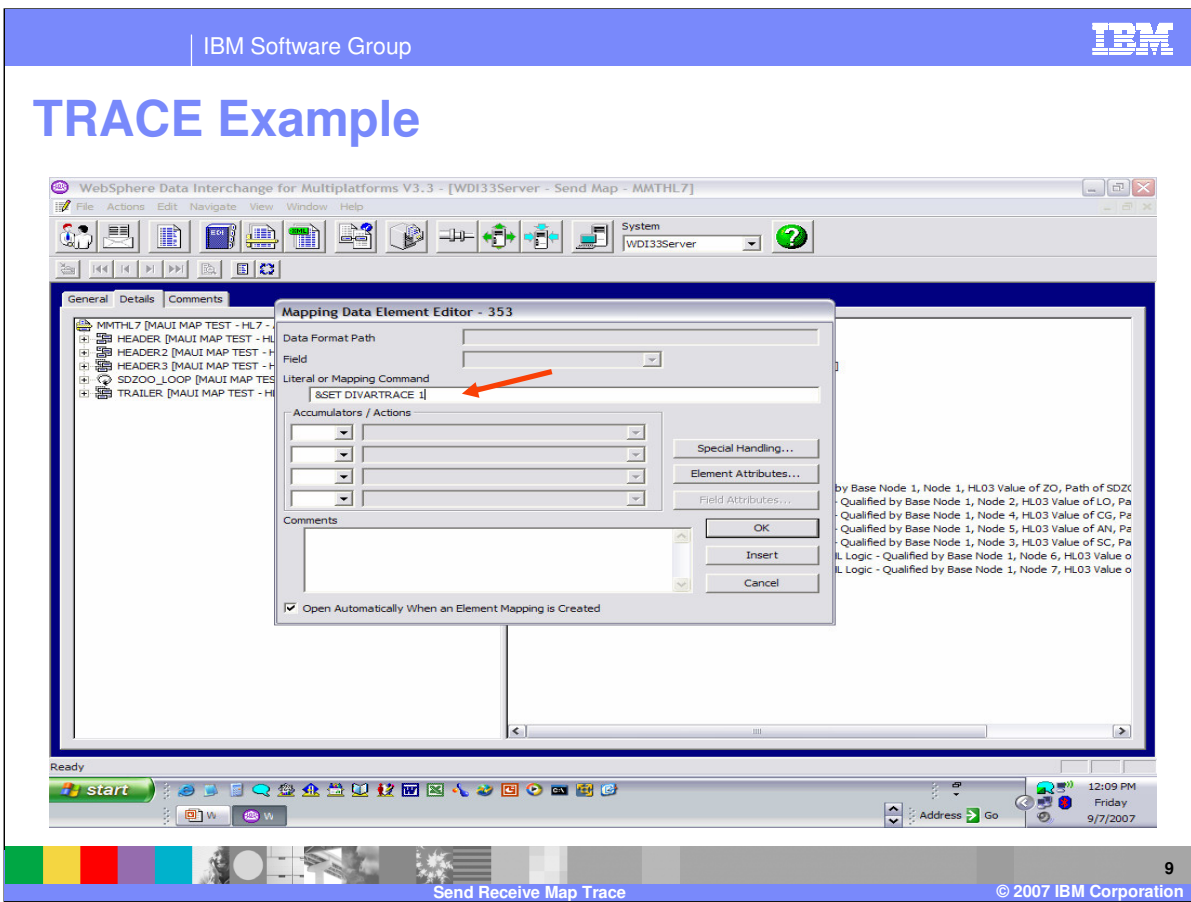

The command to activate the trace is entered on the mapping literal line.

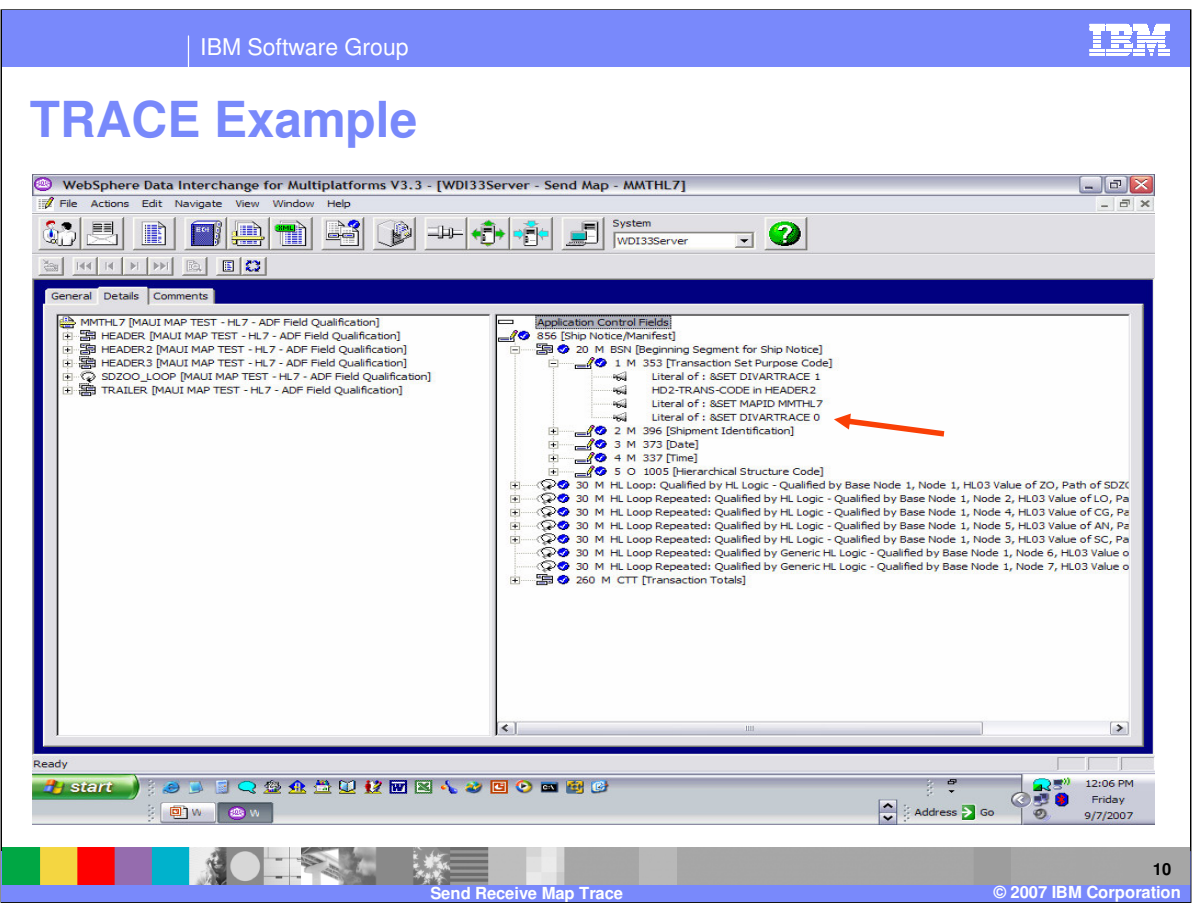

Since the trace output could be many messages. It is best to only trace specific variables and logic where needed. Also it is not recommended that the trace be left active. This will impact map performance.

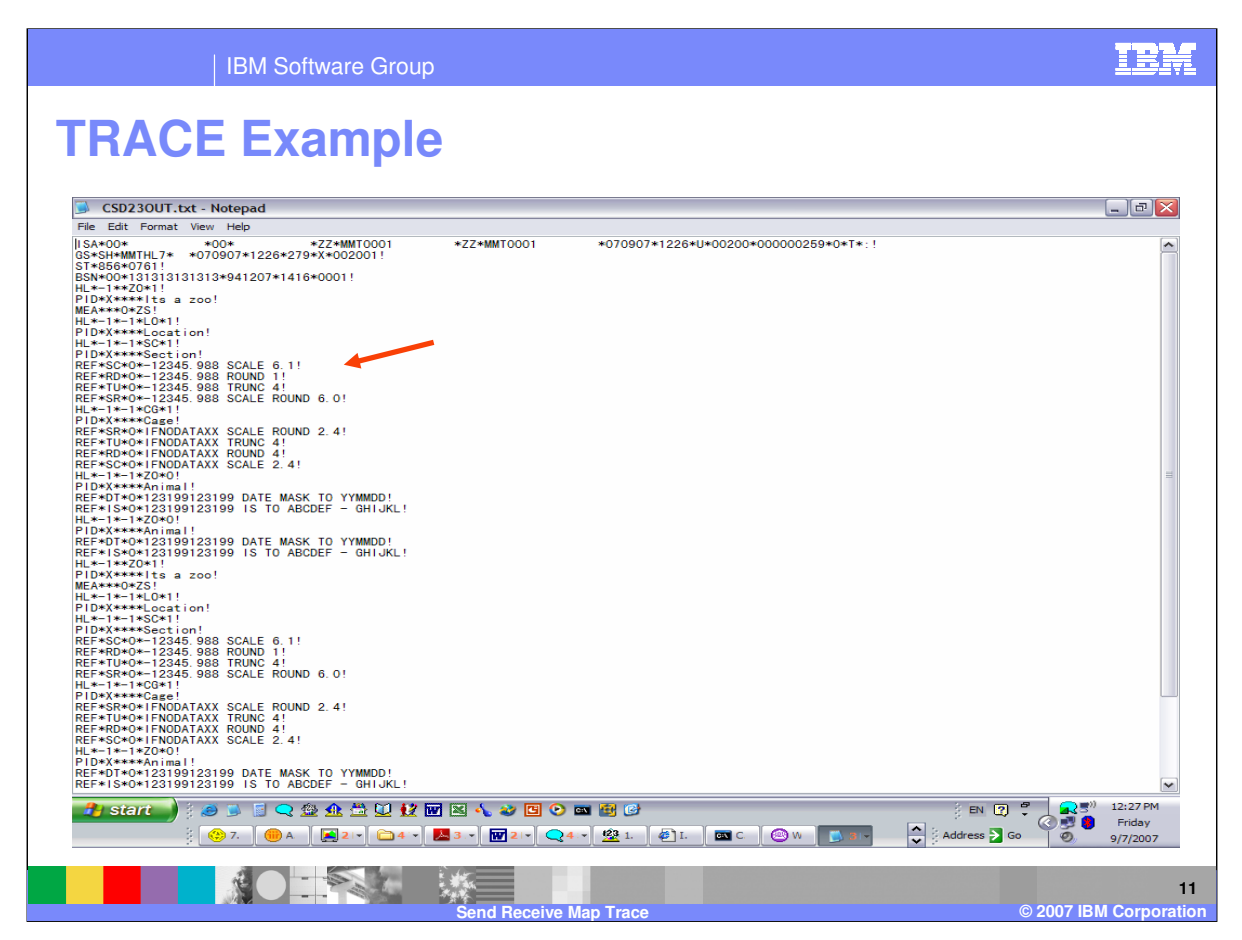

In this example you will turn the variable trace and expression trace on for the REF mapping.

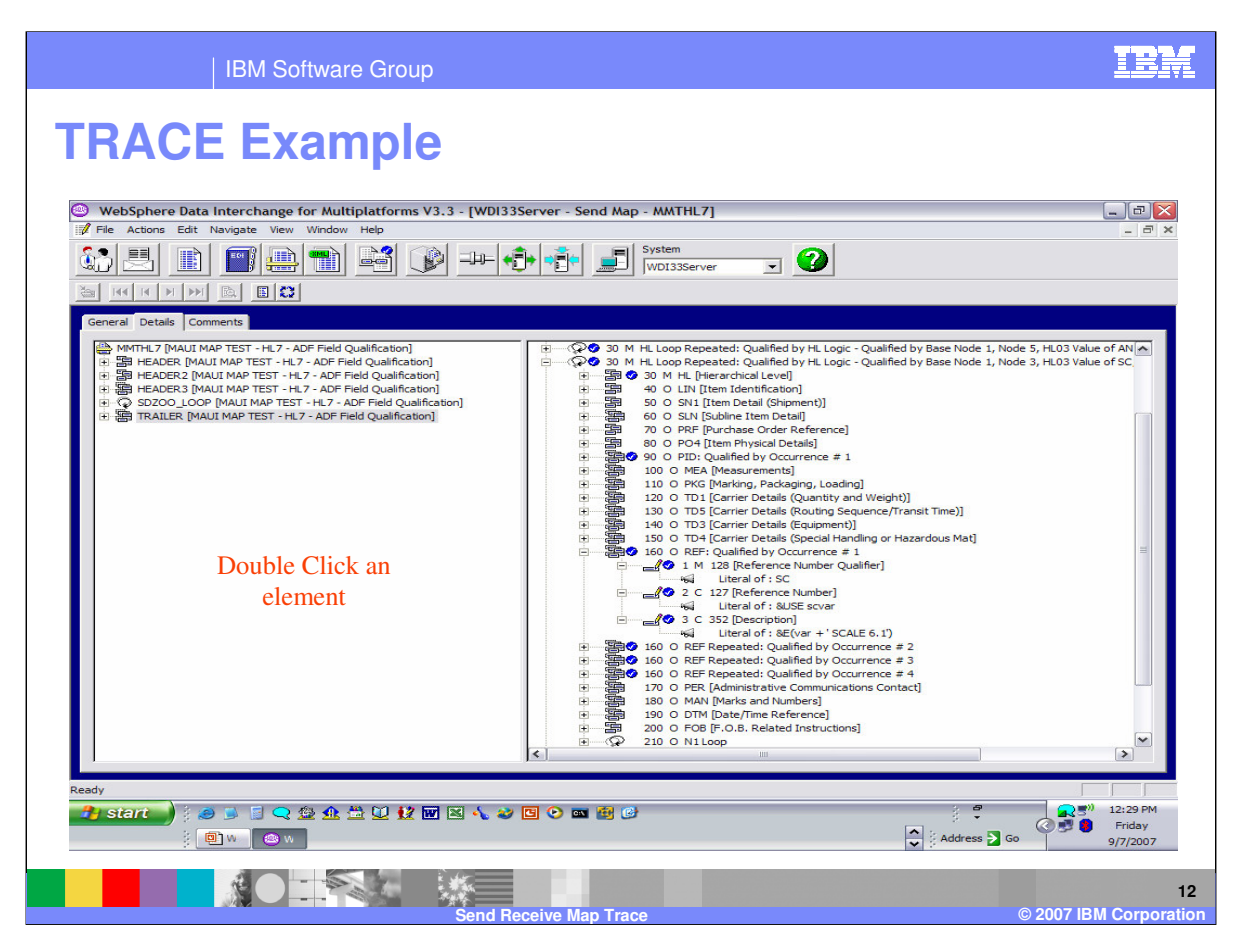

Double click the element where you want to activate the trace.

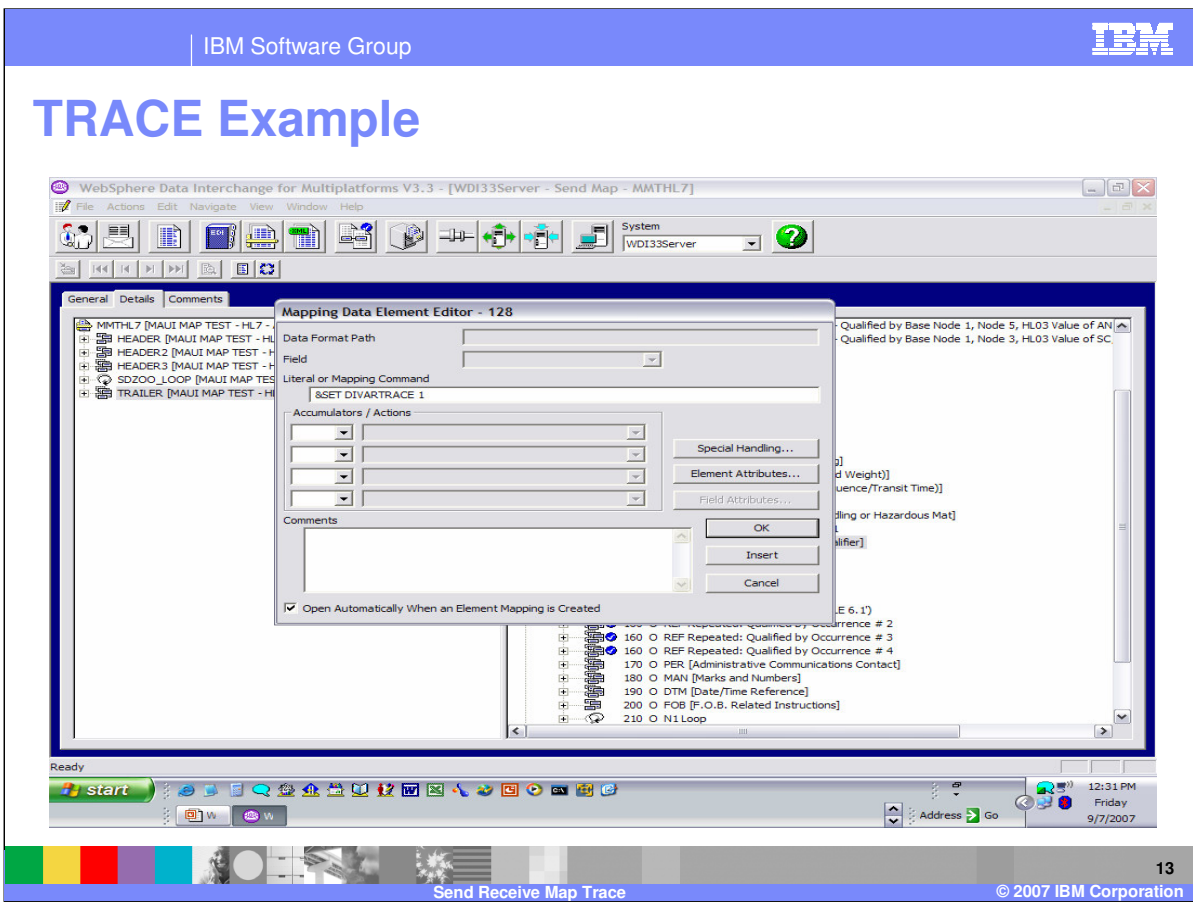

Enter the mapping command for the trace.

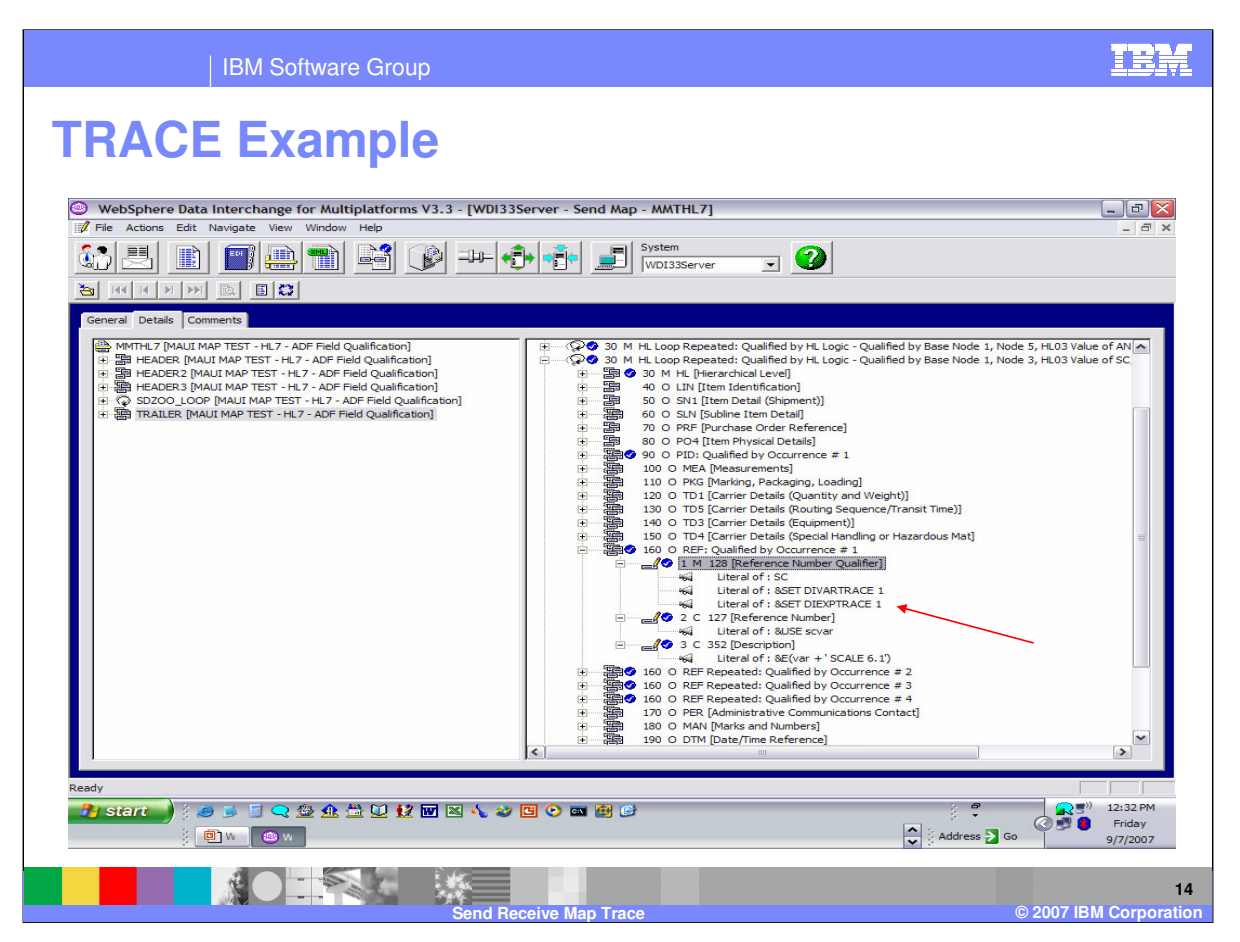

These 2 command will activate the variable and logic or expression trace. You can move the mappings and place them where you want them by using the drag/drop action.

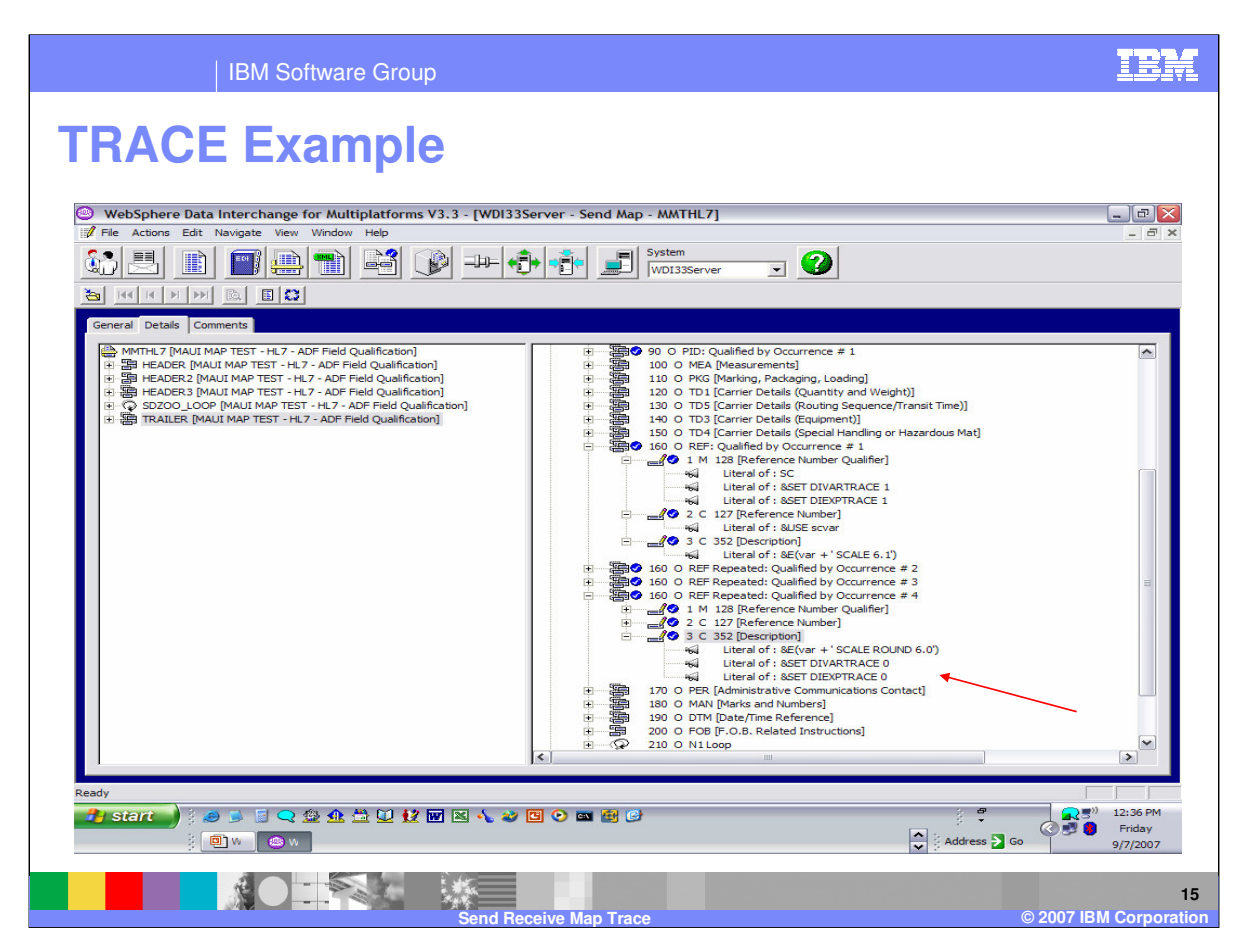

You only want to trace the REF segment so be sure to turn the tracing off.

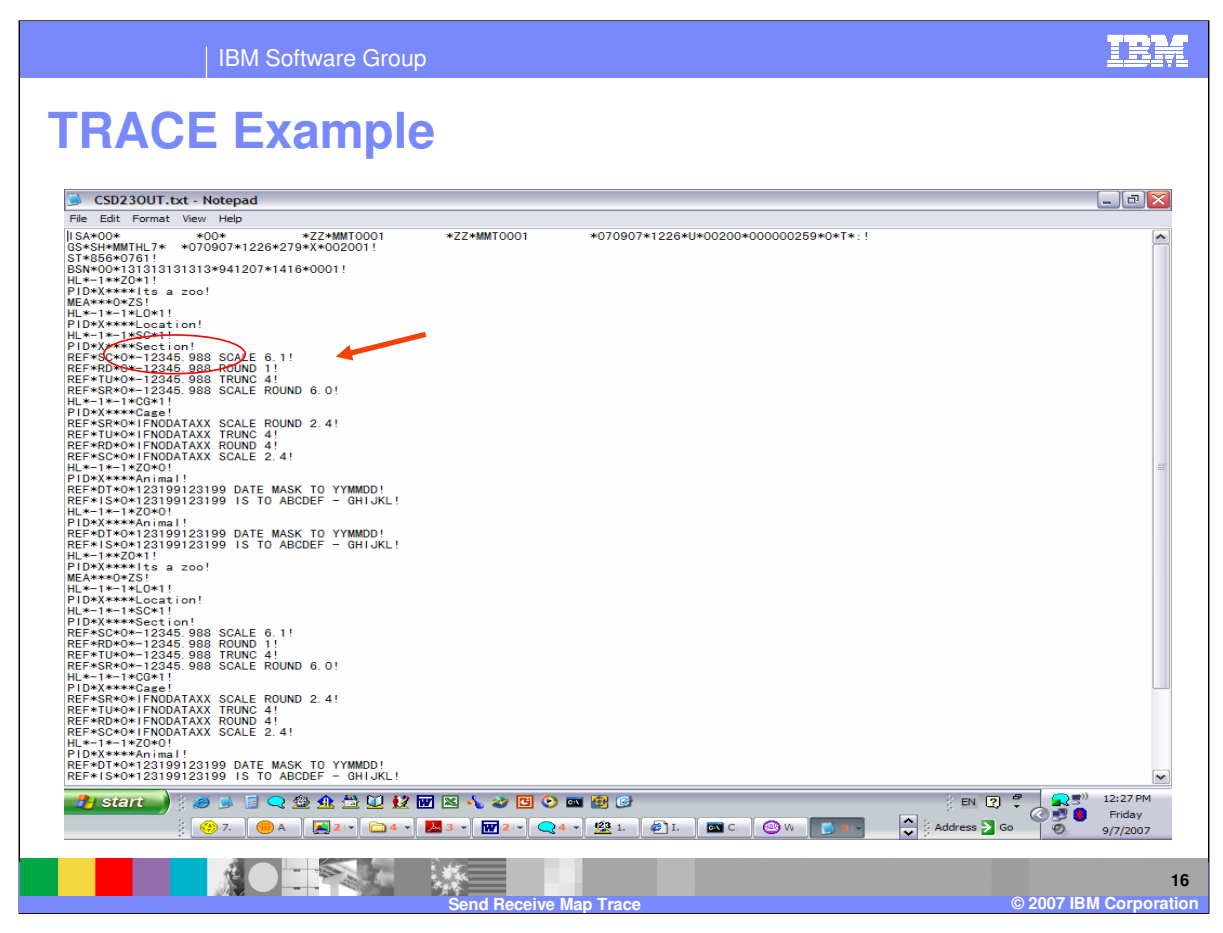

You can see the value -12345.988 in the output.

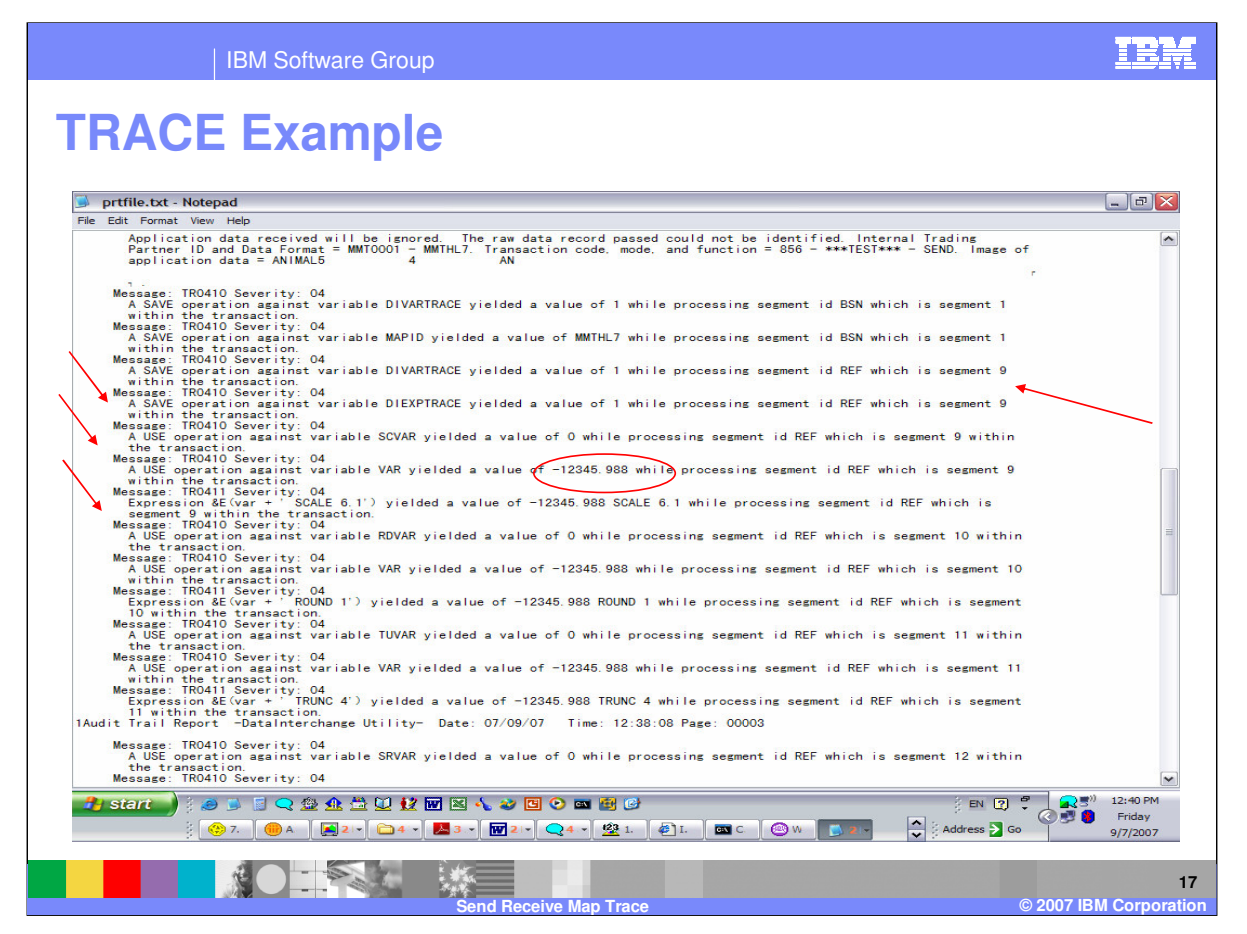

From the trace you can see the trace being activated. The Save and Use operations are related to the variables being used and the Expression operations give the results of the logic. The value -12345.988 is being used for the variable 'var'.

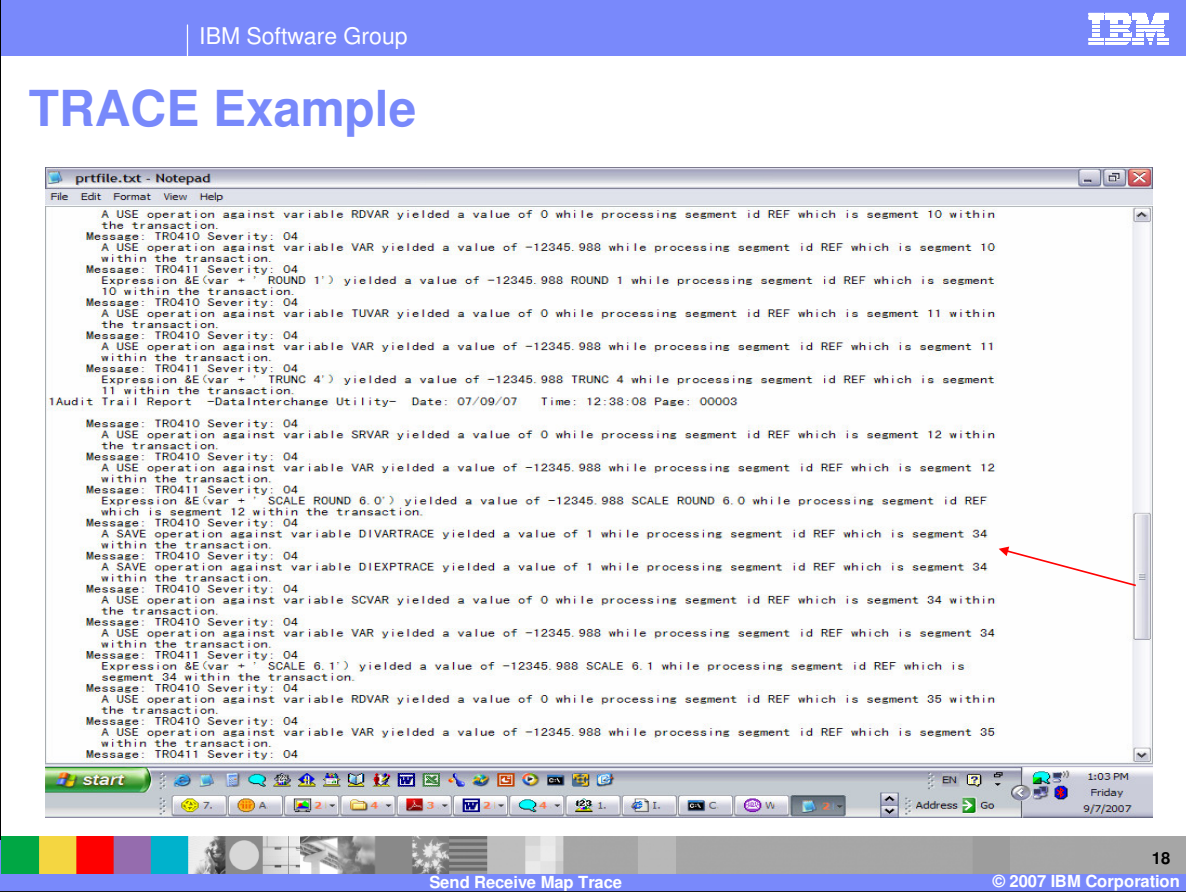

This indicates the next iteration or next occurrence of the segment containing the trace activation.

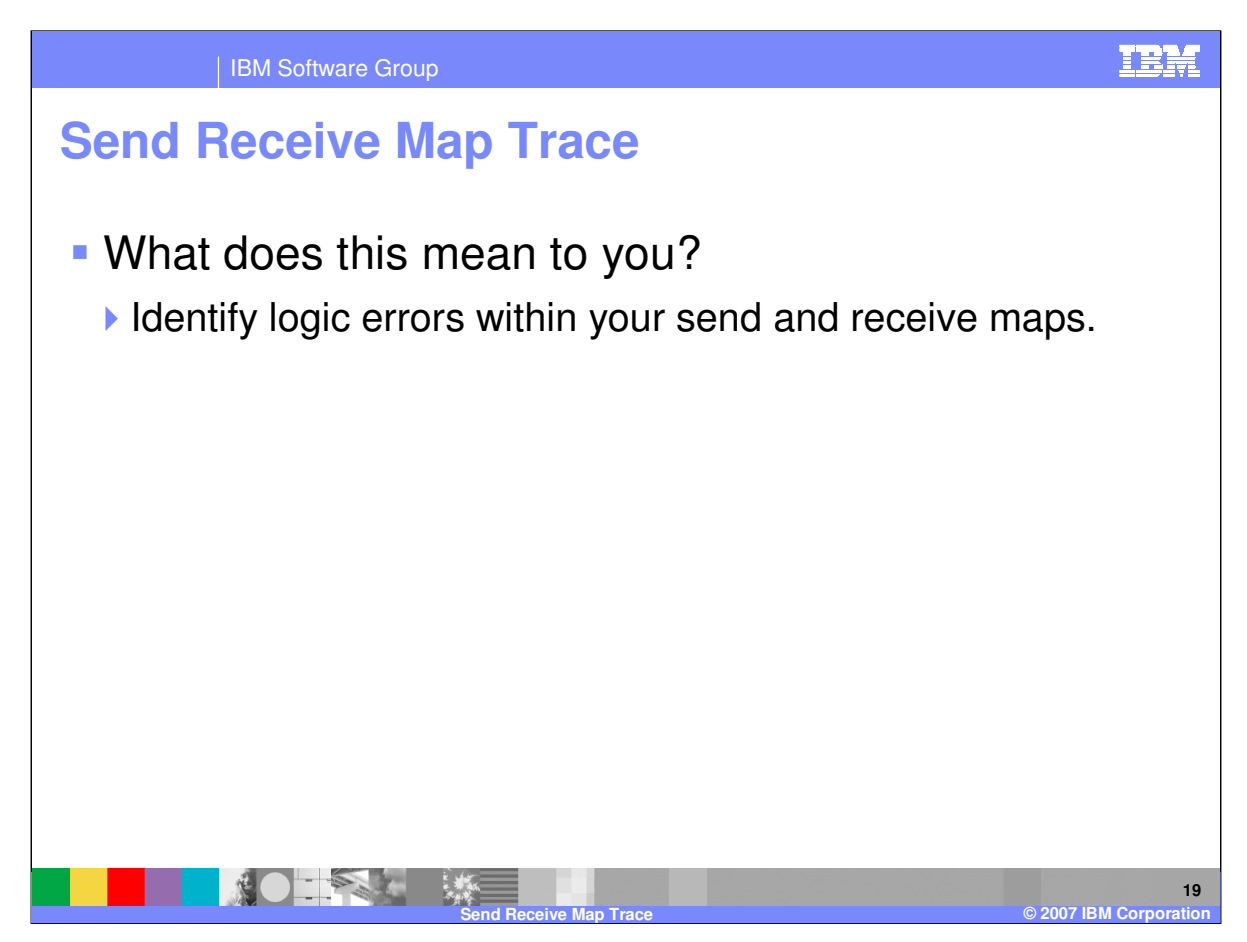

Using the map trace you can identify mapping logic issues and correct those issues.

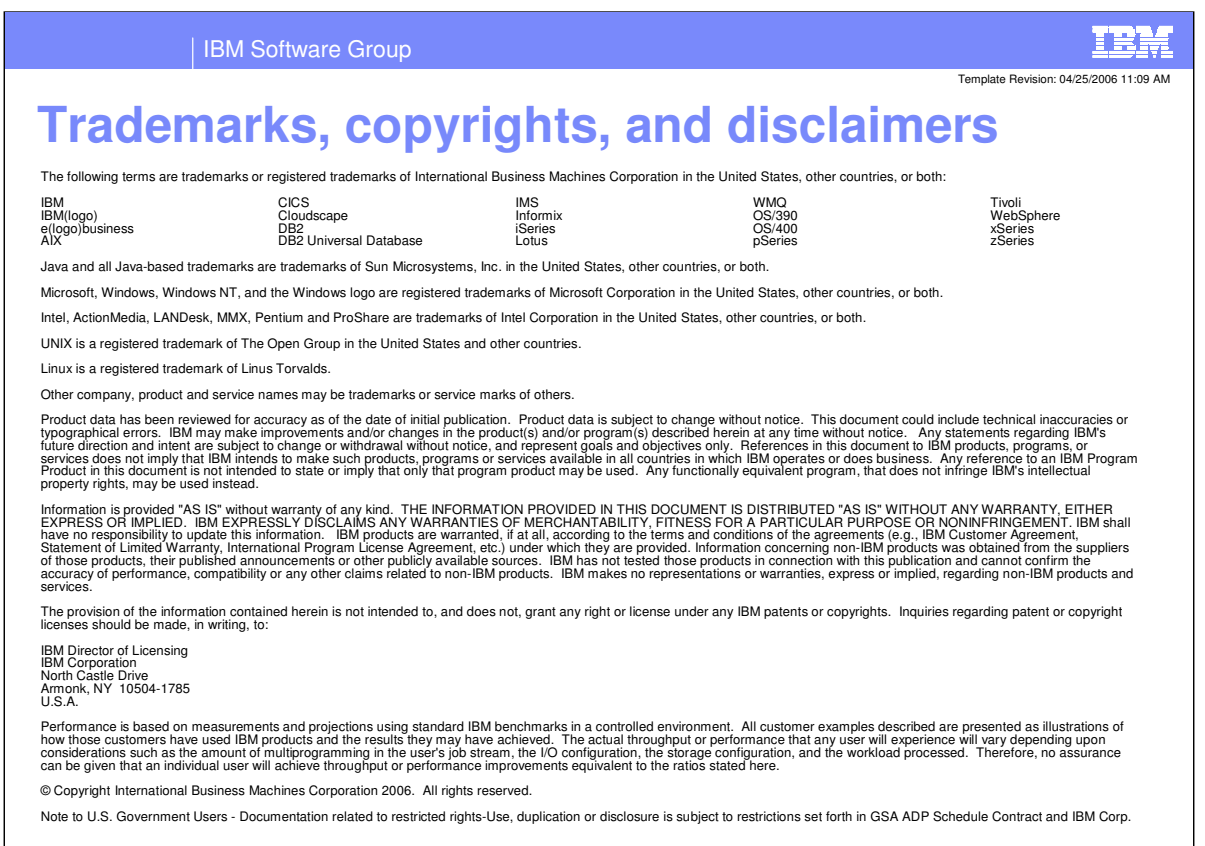

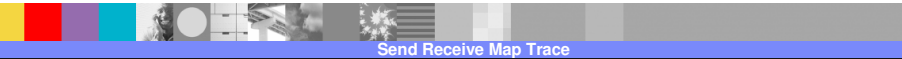

**20**

**©** 2007 IBM Corp